## Command Alias

2688 GstarCAD MY /KW December 1, 2021 [Workflow](https://kb.gstarcad.com.my/category/workflow/118/) 0 948

This function allows users to add, modify, delete command alias and shell commands.

**Menu** : Express tools>Tools>Command Alias

## **Command Entry** : ALIAS

Operation steps:

1.Start the command and a dialog box will pop up.

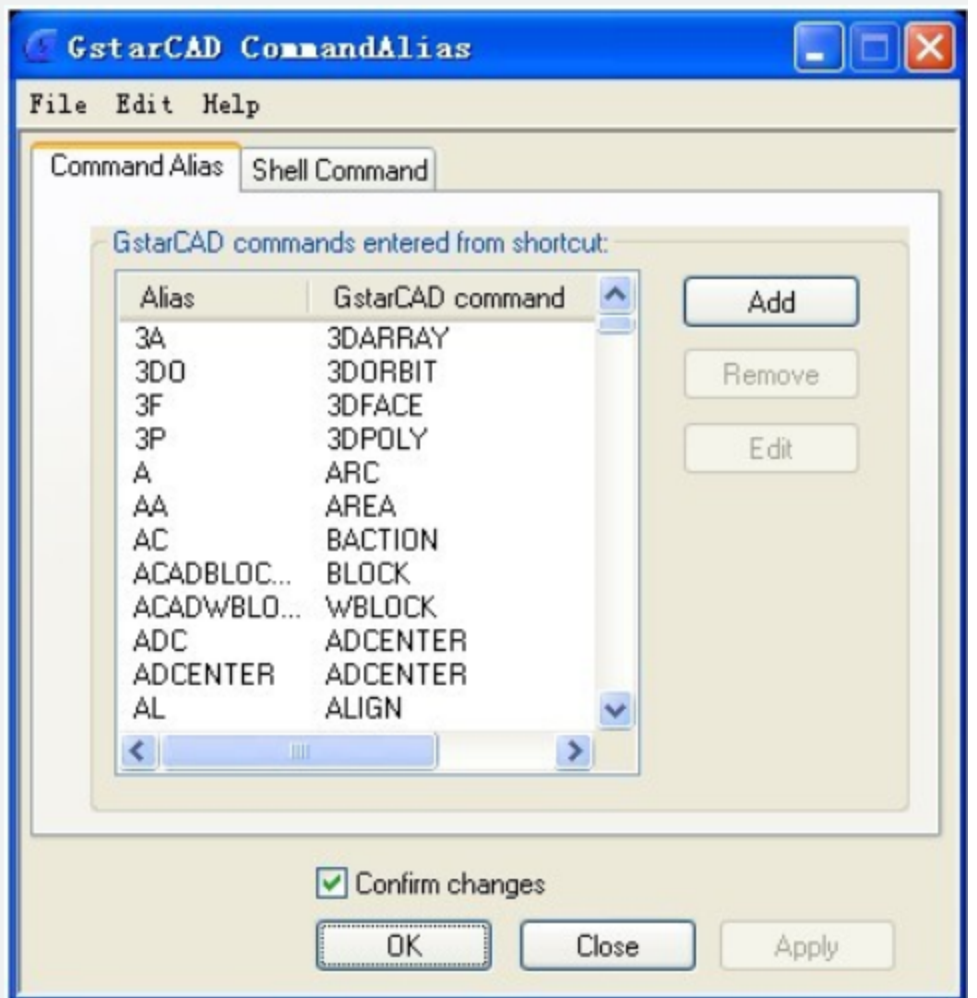

2.Select commands to be deleted and click "Remove" button to delete command alias.

3.Select the command to be modified and click "Edit" button, a dialog box will pop up.

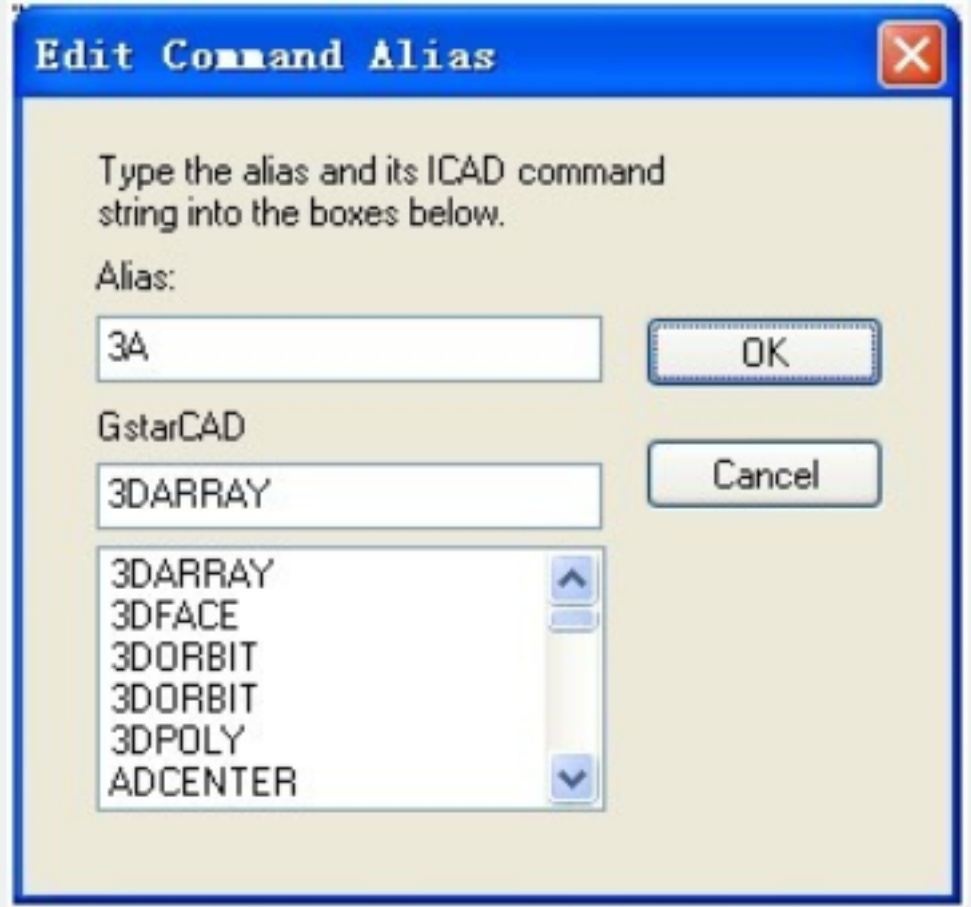

4.Click "OK" to finish editing.

Online URL: <https://kb.gstarcad.com.my/article/command-alias-2688.html>